# G X A-2 4 USBホストインタフェース 取扱説明書

#### 1WMPD4003557A

# 1.特長

- ・GXA-24 USB ホストインタフェースにより、GX-A/GF-A に USB メモリが接続可能となります。
- ・計量データ等を USB メモリに保存することで、Windows や Mac OS のパソコンに簡単にデータを 取り込むことが可能です(ドライバも不要です)。
- ・天びんの計量データ等は、USB メモリ内に CSV 形式で保存します。
- ・GXA-24 USB ホストインタフェースは、天びん本体の背面に組み込まれた状態で出荷されます。
- ・GXA-24の USB コネクタ(A タイプ)に USB メモリを直接接続することも可能ですが、付属の延長用 のケーブル(長さ約 0.5m)を介して USB メモリを接続することも可能です。

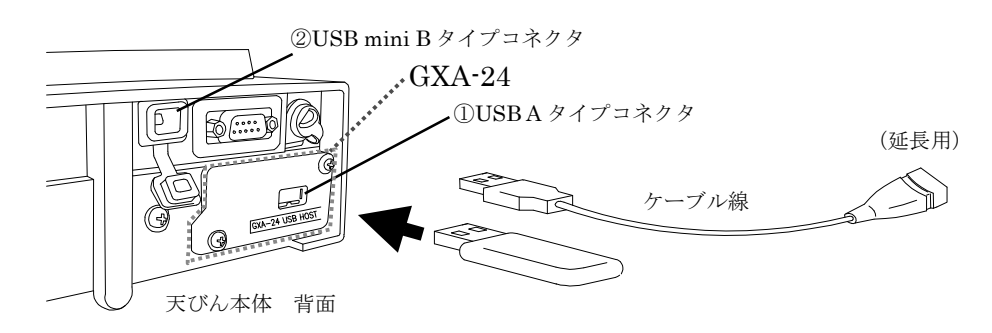

### 注意

□①USB A タイプコネクタには、USB メモリ以外接続しないでください。 □①USB A タイプコネクタと②USB miniB タイプコネクタは同時に接続できません。

先に接続された方を優先し、後から接続された機器は認識されません。

□天びんから USB メモリを取り外す際は、必ず表示オフにして USB 接続マークが点灯していない ことを確認してください。正しく操作しないとデータが書き込まれていないことがあります。 (「3.使用方法」の手順6参照)

# 2.製品構成

1) GXA-24 USB ホストインタフェース(本体組込済) 2) AX-KO3644-50:延長用 USB ケーブル(0.5m) 3) 取扱説明書(本書)

# 3.使用方法

- ① 天びんに AC アダプタを接続し、天びん本体の電源を入れます。
- ② 天びんの表示が計量表示の状態で、天びんの USB A タイプコネクタに USB メモリを接続します。

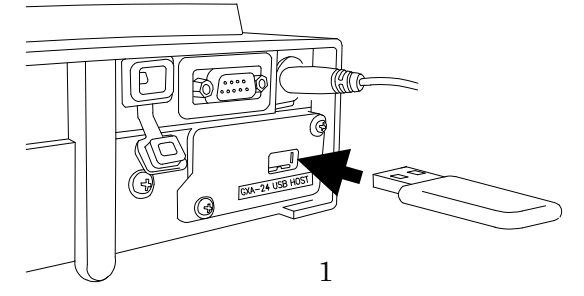

③ 天びんに USB メモリが接続されると「USb CHECK」の表示が点滅します(約 5 秒間)。 天びんに USB メモリが認識されるとブザー音が"ピッ"となり、「USb MEMoRy」が 約 2 秒表示後に計量表示になり、USB 接続マークが点灯します。

## 注意

AND 鬱エー・アンド・デイ

□天びんに USB メモリを挿入した際、天びんがリセット(再起動)することがあります。 その場合には、ON:OFF キーを押して再度計量表示にしてください。

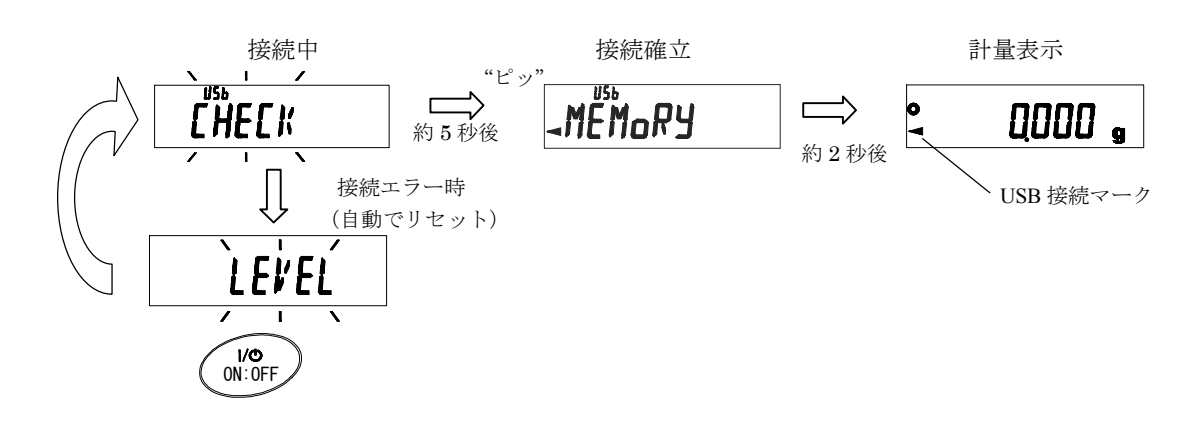

- ④ 必要に応じて、USB データフォーマット(天びん本体の内部設定)を変更してください。 ※出荷時設定は"A&D 標準フォーマット"に設定されています。" CSV フォーマット (「 $U$ - $E$   $P$   $C$  )"に変更すると数値部で区切られますので、数値処理を行う場合に便利です。
- ⑤ 天びんをキーモードまたはオートプリントモードにしてください。天びんで出力の操作を行うこ とで、USB メモリへのデータの送信が可能です。
- ⑥ UBS メモリを取り外す場合は、以下の様にしてください。
	- 1) 天びんの|ON:OFF キーを押し、表示オフにします。
	- 2) USB 接続マークが点灯していないことを確認します。
	- (電源のスタンバイインジケータは点灯しています。)
	- 3) USB メモリを外します。

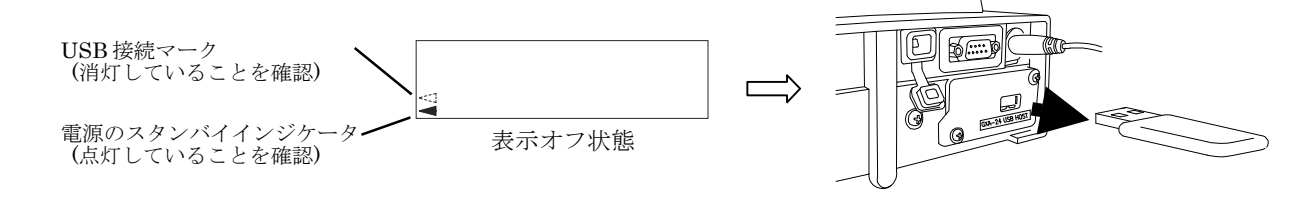

⑦ パソコンの USB ポートに USB メモリを接続してください。

- ⑧ USB メモリのルートディレクトリに「GXA\_T\*\*\*\*\*.csv」というファイルが生成されており、 計量データが保存されています。
	- (\*は天びんのシリアルナンバーが入ります。)

このファイルをパソコンにコピーしてデータの管理等にご使用ください。

 例として、天びんから CSV フォーマット出力された日付、時刻、計量データが保存されたデータ を EXCEL で開いた場合を示します。

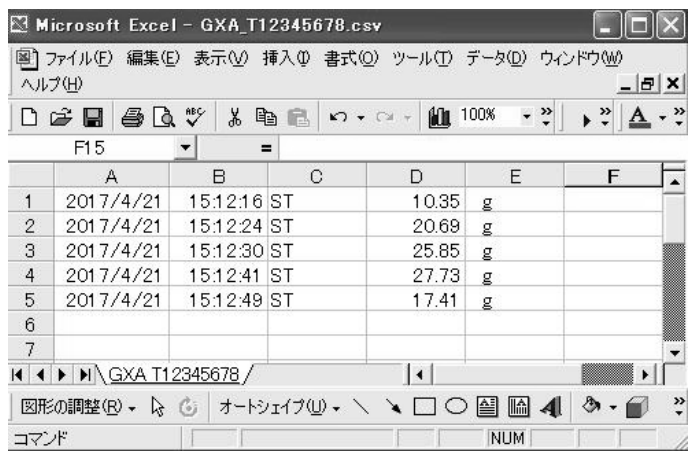

⑨ パソコンにコピーした後、記憶データが不要であれば、「GXA\_T\*\*\*\*\*.csv」ファイルを削除 してください。以前のデータが残っている状態で新たなデータを保存した場合、新たなデータは以 前のデータの次の行から追加されます。(ファイルは新しく生成されません。)

## 4.使用例、応用例

・GLP 出力も保存可能です。例として、EXCEL で開いた場合を示します。

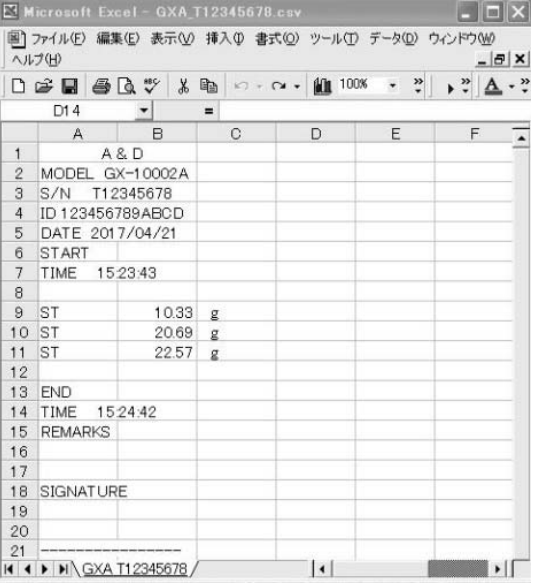

- 5.使用上の注意、制限事項
- 1) 万一のデータ損失を防ぐため、USB メモリは本製品のみで使用する専用のものとし、他の機器 との併用を避けてください。
- 2) 他のデータが保存されていると、データを破壊する可能性があります。データ損失は補償できま せん。

本製品で使用する前には必ず、パソコンでフォーマットをした状態で使用してください。 3) セキュリティの機能(ウィルスバスター等)が付加された USB メモリ等は使用できません。 4) NTFS、exFAT でフォーマットされた USB メモリは使用できません。

FAT(FAT16)、FAT32 でフォーマットされた USB メモリをご使用ください。

5) 上記を満たしている USB メモリでも、正常に動作しないことがあります。全ての USB メモリ で動作を保証するものではありません。

6) USB ハブは使用できません。

7) 所定以外の USB メモリの接続、取り外しの操作により正常に動作しなくなった場合は、天びん の AC アダプタを 1 度抜き、電源を入れ直してください。

#### 6.仕様

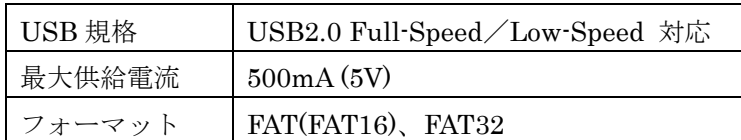

#### 7.保証規定

- 次のような場合には保証期間内でも有償修理になります。
	- 1) 誤ったご使用または取り扱いによる故障または損傷。
	- 2) 保管上の不備によるもの、および使用者の責に帰すと認められる故障または損傷。
	- 3) 不適切な修理改造および分解、その他の手入れによる故障または損傷。
	- 4) 火災、地震、水害、異常気象、指定以外の電源使用およびその他の天変地異や衝撃などに よる故障または損傷。
	- 5) 保証書の提示がない場合。
	- 6) 保証書にご購入日、保証期間、ご購入店名などの記載の不備あるいは字句を書き換えられ た場合。
	- 7) ご使用後の外装面の傷、破損、外装部品、付属品の交換。
	- 8) 保証書の再発行はいたしませんので大切に保管してください。
	- 9) 本保証は日本国内においてのみ有効です。